# Web Dev Day 3: CSS & JS

Website Development UBC | Coding Pals

# Quick Review

### **Element Selector**

In CSS, you can select an entire type of elements to make changes on. For example, you can select the element and change its attributes, which will cause all elements in that webpage to be altered.

```
p {
    color: blue;
}
```

Note: the "\*" selector targets all elements in the HTML document

Today, I learned about HTML

I <u>love</u> coding!

Today is a good day. I got a big fish and a small turtle.

Link without blank

### Link with blank

Water is also called H<sub>2</sub>O

### **Targeting Specific IDs and Classes**

We can also target IDs and Classes to style

- This is why it is important to give HTML tags IDs and Classes

. and #

- Use a "." before the class name to target a class
- Use a "#" before the ID name to target an ID

It is also possible to assign one element to multiple classes.

### **Pseudo-class Selector**

You can also select elements based on their current states.

This is achieved by the ":" operator. Some examples include: hover,: focus,: visited,: disable,: active.

The pseudo selector must come after a properly defined selector (example below targets <a> tag)

```
a:hover {

Color: red;
```

Today, I learned about HTML

I love coding!

Today is a good day. I got a big fish and a small turtle.

Link without blank

#### **Link with \_blank**

Water is also called H<sub>2</sub>O

# **Box Model (Padding, Border, Margin)**

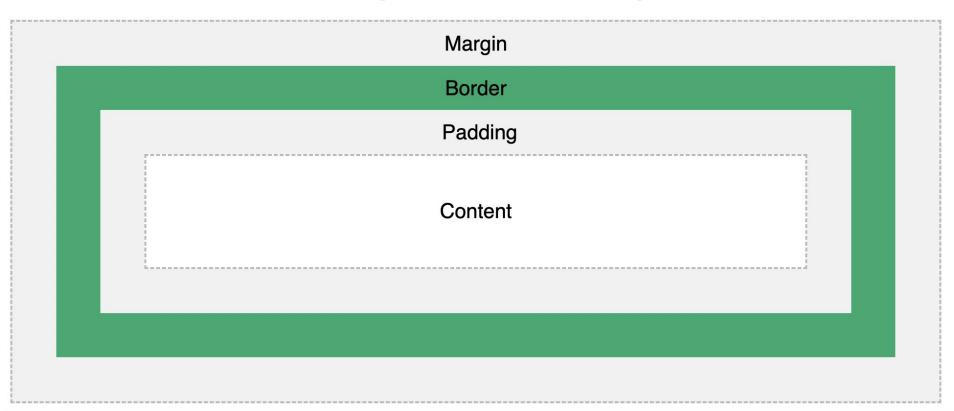

### **Display**

Display lets us manipulate the positioning and placement of elements

We can change inline elements to block and block elements to inline

By using "display: flex" we can change spacing with the "justify-content" property as shown below in the following ways:

- I. inline/ block/ inline-block = How items are positioned in relative to other elements
- II. flex-start = Default value. Items are positioned at the beginning of the container
- III. **flex-end** = Items are positioned at the end of the container
- IV. **center** = Items are positioned in the center of the container
- V. **space-between** = Items will have space between them
- VI. **space-around** = Items will have space before, between, and after them
- VII. **space-evenly** = Items will have equal space around them

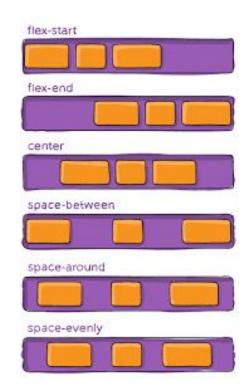

```
p {
    display: flex;
    justify-content: center;
}
```

### **Align Items**

Another useful attribute with flex displays is called align-items

For all the elements in your div they need to be aligned

#### Options:

- I. flex-start = Align everything to the top
- II. flex-end = Align everything to the bottom
- III. center = Align everything in the center
- IV. stretch = Stretches everything to top & bottom
- V. baseline = Align texts to be on the same level

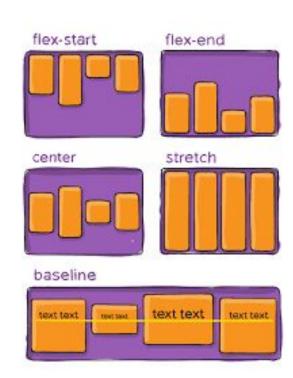

### **Position**

- Static
- Relative
  - o top, bottom, left, right
- Absolute
- Fixed
- Sticky
- Z-index

STATIC RELATIVE ABSOLUTE FIXED

BROWSER

BROWSER

BROWSER

BROWSER

Absolute vs. Fixed vs. Sticky

# **Specificity (Overriding)**

#### Hierarchy:

- Inline styles Example: <h1 style="color: pink;">
- 2. IDs Example: #navbar
- 3. Classes, pseudo-classes, attribute selectors Example: .test, :hover, [href]
- 4. Elements and pseudo-elements Example: h1, :before

!important

### **Combinators**

- descendant selector (space)
- child selector (>)
- adjacent sibling selector (+)
- general sibling selector (~)

| div p   | Selects all  elements inside <div> elements</div>                                 |
|---------|-----------------------------------------------------------------------------------|
| div > p | Selects all  elements where the parent is a <div> element</div>                   |
| div + p | Selects the first  element that are placed immediately after <div> elements</div> |
| p ~ ul  | Selects every <ul> element that are preceded by a  element</ul>                   |

### **Multiple Selector**

With a comma, we can select multiple selectors and have them all have the same attributes specified in the code block.

Only use multiple selector when you are sure that you want the elements to be absolutely the same, or else it will take a long time to implement specific changes.

```
h2, h3 {
    font-family: 'Arial';
    font-size: large;
    font-weight: bold;
}
```

```
td, li, p {
    font-family: 'Times New Roman';
    font-size: medium;
    font-weight: normal;
}
```

### **Attribute Selector**

Use [] after an element selector to target a specific attribute of that element

```
a[href="https://apple.com"]{
    color: red;
}
```

# CSS Battle Try Problems 1 and 2!

# Break

# JavaScript

### What is JavaScript?

Adds functionality to our websites

Can now be used to make:

- Mobile apps
- Web apps
- Games
- And more!

(not actually related to the programming language Java)

# **History of JS**

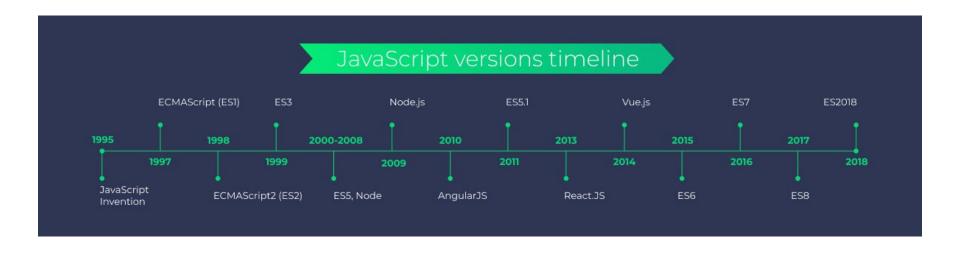

### Making a JavaScript File

Create a new file in your largest directory and name it "app.js"

Your directory should look something like this:

Make sure that your main HTML file and the app.js file are on the same "level"

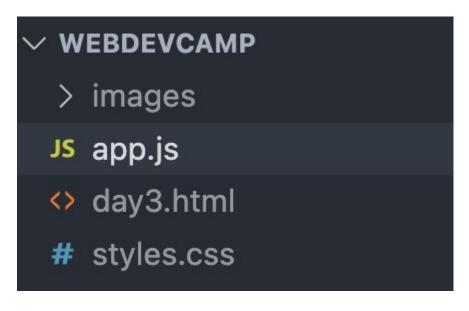

# What is NodeJS?

JavaScript is built for web browsers to run, not for your computers to run

Node JS allows us to run JavaScript on our computers without needing to use a web browser to do it

 Helpful for testing specific code if you want to look at it without opening up your website or if you are using JavaScript for purposes other than making a website

# **Installing NodeJS**

Step 1: Head to <a href="https://nodejs.org/en/">https://nodejs.org/en/</a>

Step 2: Click the green button on the LEFT to install the recommended version of Node JS

Step 3: Run through the remaining steps of installation after opening the file that was just downloaded

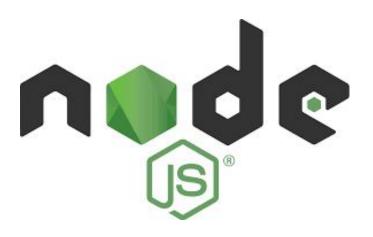

Node.js® is a JavaScript runtime built on Chrome's V8 JavaScript engine.

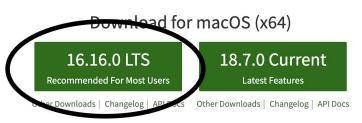

Or have a look at the Long Term Support (LTS) schedule

# **Using NodeJS**

Step 1: Open a terminal session with either:

- Control + Shift + `on Windows
- Command + Shift + `on Mac

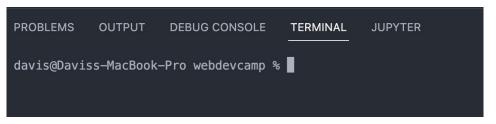

Step 2: Type "node app.js" to run the file named app.js with node

Step 3: Hit enter and the file should run (nothing should happen since we have nothing in the file right now)

### **Linking our JavaScript to HTML**

2 ways to link our JS and HTML

1. Write the JS directly in the HTML file

```
<script>console.log("hi");</script>
```

2. Link the JS to the HTML with src

```
<script src="app.js"></script>
```

# JS Programming

### **JavaScript Syntax**

- SOMEWHAT similar to CSS
- Curly bracket language
- Needs semicolons after each line except after curly brackets

### **Variables**

#### What is a variable?

- A variable is a way for us to store a value, which can also be changed or modified later

#### Three ways to define variables:

- Var (not preferred)
- Let
- Const

### **Data Types**

A data type refers to what kind of data is being stored in a variable

Examples of data types:

- Number
- String
- Boolean (true/false)
- Null

Variables are *dynamically typed* in JavaScript, meaning that they can change from one data type to another after being defined (unless const)

### **If-Else Statements**

If-else statements come in handy when you need to run conditional logic

Checking equality (==) vs. strict equality (===)

Syntax example:

```
let x = 5;

if (x === 5){
    console.log("x is 5!")
}else if (x > 5){
    console.log("x is greater than 5!")
}else{ // to hit this condition, x must be < 5
    console.log("x is less than 5!")
}</pre>
```

# Project Work Time

### **Project Guidelines**

Have at least 2 pages (a home page and about me page) with some anchor tag that will take you from your home page to the about me page

Have a list/table to provide some information about yourself on the about me page and use images/videos, text, and other things you wish to highlight some information about your hobbies, interests, and background!